```
Rspamd на Ubuntu
```
Rspamd:<http://rspamd.com>

Версии:

- Ubuntu 16.04 Xenial
- Rspamd 1.6

## **Установка Rspamd**

Установка как и описано тут:<http://rspamd.com/downloads.html#system2>

```
CODENAME=`lsb_release -c -s`
wget -O- https://rspamd.com/apt-stable/gpg.key | apt-key add -
echo "deb http://rspamd.com/apt-stable/ $CODENAME main" >
/etc/apt/sources.list.d/rspamd.list
echo "deb-src http://rspamd.com/apt-stable/ $CODENAME main" >>
/etc/apt/sources.list.d/rspamd.list
apt-get update
apt-get --no-install-recommends install rspamd
```
# **Установка Hyperscan and LuaJIT [Дописать]**

apt install luajit

## **Установка Nginx**

Все как обычно, отсюда: [http://nginx.org/en/linux\\_packages.html#mainline](http://nginx.org/en/linux_packages.html#mainline)

### **Установка сертификатов**

Сертификат от Let's Encrypt, все как обычно, будет использоваться с Nginx:

```
sudo apt-get install software-properties-common
sudo add-apt-repository ppa:certbot/certbot
sudo apt-get update
sudo apt-get install python-certbot-nginx
```
И создаем сертификат:

все полностью автоматически:

certbot --nginx

в ручном режиме:

certbot --nginx certonly

Подробнее тут: <https://certbot.eff.org/docs>

Включаем автоматическое обновление сертификатов:

certbot renew --dry-run

### **Установка Postfix**

apt-get install postfix

From: <https://wiki.rtzra.ru/> - **RTzRa's hive**

Permanent link: **<https://wiki.rtzra.ru/software/rspamd/rspamd-setup-1.6>**

Last update: **2017/06/14 17:55**

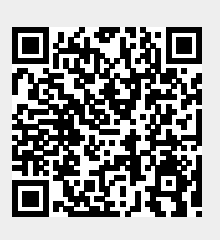